# How to Auto-Increment Business Partner Code for SAP Business **One**

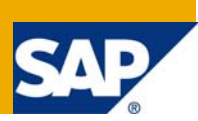

#### **Applies to:**

Business One

#### **Summary**

This article includes two proposed solutions to address how to set up SAP Business One to automatically calculate the next card code for new Business Partners.

**Author:** Idit Frydman-Saguey

**Company:** SAP

**Created on:** 14 May 2009

## **Table of Contents**

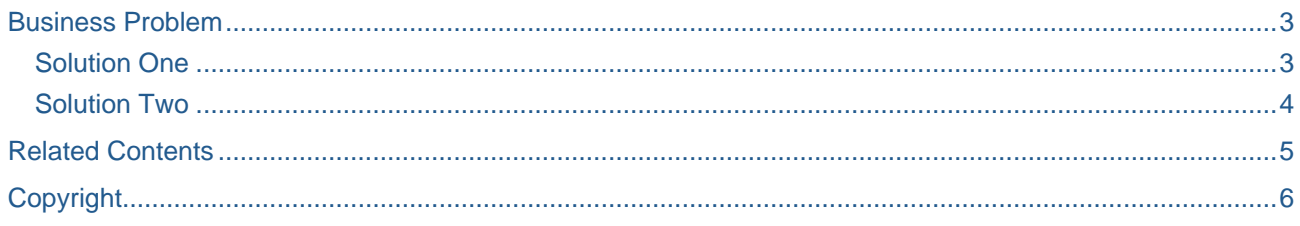

#### <span id="page-2-0"></span>**Business Problem**

You would like the system to automatically calculate and propose the next card code when a new Business Partner is added to SAP Business One. Codes for Customers and Leads will always start with "2", and Vendors will always start with "1". When creating a new Business Partner, the user should be able to look up the "next Vendor code" or "next Customer code" by using the keyboard combination Shift+F2.

#### **Solution One**

You could enable a simple lookup of next Business Partner Code. This method does not automatically enforce a numeric code, however, it provides a simple solution that requires no code.

The prerequisite for this solution is that all the codes or Business Partners in the database should adhere to the same rules:

- Same number of characters
- Same constant in beginning of code
- All codes are numeric

Follow these short steps:

1. Link the following query to the card code field:

```
if $[ocrd.cardtype]='L' or $[ocrd.cardtype]='C' 
Begin 
select max (cardcode+1) 
from ocrd where ocrd.cardcode Like '<select number>%%' 
end 
else 
begin select max (cardcode+1) 
from ocrd 
where ocrd.cardcode like '<select number>%%' 
END
```
- 2. Replace the <select number> text with the constant (2 or 1).
- 3. When you add a customer, choose the type first.
- 4. Activate formatted search using Shift+F2 when the cursor is in the code field.

Next number will appear.

#### <span id="page-3-0"></span>**Solution Two**

It is possible to create a slightly more sophisticated solution with a relatively small amount of code. By responding to several item events, we can auto-populate the CardCode using a query similar to the one provided in the first solution.

First, you need to add code to respond to the Item Event in which the CardCode field gets focus while the form is in Add mode. This event will fire if the user switches from Find mode to Add mode.

```
'RESPOND TO BP CARDCODE GOTFOCUS WHILE FORM IS IN ADD MODE 
If pVal. FormType = 134 And pVal. FormMode = fm ADD MODE And
    pVal.ItemUID = "5" And pVal.EventType = et_GOT_FOCUS Then 
    Set frm = pApp.Forms.Item(FormUID) 
    Set edit = frm.Items("5").Specific 
    Set cmb = frm.Items("40").Specific 
    Dim pRS As SAPbobsCOM.Recordset 
    Dim sSQL As String 
   If (\text{cmb. Selected. Value} = "C" or \text{ cmb. Selected. Value} = "L") Then sSQL = "SELECT MAX (CardCode)+1 as NewValue FROM OCRD WHERE " 
      sSQL = sSQL & "OCRD.CardCode Like '2%'" 
    Else 
      sSQL = "SELECT MAX (CardCode)+1 as NewValue FROM OCRD WHERE " 
      sSQL = sSQL & "OCRD.CardCode Like '1%'" 
    End If 
    Set pRS = pCompany.GetBusinessObject(BoRecordset) 
    pRS.DoQuery sSQL 
    pRS.MoveFirst 
    edit.String = pRS.Fields("NewValue").Value 
End If
```
Next, add a similar block of code that will respond to the event in which the Business Partner Type (CardType) is changed using the Lost Focus event:

'RESPOND TO BP TYPE CHANGED WHILE FORM IS IN ADD MODE If  $pVal$ .FormType = 134 And  $pVal$ .FormMode = fm\_ADD\_MODE And pVal.ItemUID = "40" And pVal.EventType = et\_LOST\_FOCUS Then ' ...Same logic as above applies here again...

Finally, you can add code to the Add button click event to ensure that the CardCode value is numeric:

```
'RESPOND TO 'ADD' BUTTON CLICK IN BUSINESS PARTNER MAINENANCE FORM 
'******** Ensure that the CardCode is numeric 
If pVal. FormType = 134 And pVal. FormMode = fm_ADD_MODE And
   pVal.ItemUID = "1" And pVal.EventType = et_CLICK Then 
    Set frm = pApp.Forms.Item(FormUID) 
    Set edit = frm.Items("5").Specific 
    If Not IsNumeric(edit.String) Then 
       pApp.MessageBox "The Business Partner Code must be numeric." 
       BubbleEvent = False 
       frm.Items("5").Click 
    End If 
End If
```
### <span id="page-4-0"></span>**Related Contents**

For more information, visit the **[Business One homepage](https://www.sdn.sap.com/irj/sdn/businessone)**.

### <span id="page-5-0"></span>**Copyright**

© Copyright 2009 SAP AG. All rights reserved.

No part of this publication may be reproduced or transmitted in any form or for any purpose without the express permission of SAP AG. The information contained herein may be changed without prior notice.

Some software products marketed by SAP AG and its distributors contain proprietary software components of other software vendors.

Microsoft, Windows, Excel, Outlook, and PowerPoint are registered trademarks of Microsoft Corporation.

IBM, DB2, DB2 Universal Database, System i, System i5, System p, System p5, System x, System z, System z10, System z9, z10, z9, iSeries, pSeries, xSeries, zSeries, eServer, z/VM, z/OS, i5/OS, S/390, OS/390, OS/400, AS/400, S/390 Parallel Enterprise Server, PowerVM, Power Architecture, POWER6+, POWER6, POWER5+, POWER5, POWER, OpenPower, PowerPC, BatchPipes, BladeCenter, System Storage, GPFS, HACMP, RETAIN, DB2 Connect, RACF, Redbooks, OS/2, Parallel Sysplex, MVS/ESA, AIX, Intelligent Miner, WebSphere, Netfinity, Tivoli and Informix are trademarks or registered trademarks of IBM Corporation.

Linux is the registered trademark of Linus Torvalds in the U.S. and other countries.

Adobe, the Adobe logo, Acrobat, PostScript, and Reader are either trademarks or registered trademarks of Adobe Systems Incorporated in the United States and/or other countries.

Oracle is a registered trademark of Oracle Corporation.

UNIX, X/Open, OSF/1, and Motif are registered trademarks of the Open Group.

Citrix, ICA, Program Neighborhood, MetaFrame, WinFrame, VideoFrame, and MultiWin are trademarks or registered trademarks of Citrix Systems, Inc.

HTML, XML, XHTML and W3C are trademarks or registered trademarks of W3C®, World Wide Web Consortium, Massachusetts Institute of Technology.

Java is a registered trademark of Sun Microsystems, Inc.

JavaScript is a registered trademark of Sun Microsystems, Inc., used under license for technology invented and implemented by Netscape.

SAP, R/3, SAP NetWeaver, Duet, PartnerEdge, ByDesign, SAP Business ByDesign, and other SAP products and services mentioned herein as well as their respective logos are trademarks or registered trademarks of SAP AG in Germany and other countries.

Business Objects and the Business Objects logo, BusinessObjects, Crystal Reports, Crystal Decisions, Web Intelligence, Xcelsius, and other Business Objects products and services mentioned herein as well as their respective logos are trademarks or registered trademarks of Business Objects S.A. in the United States and in other countries. Business Objects is an SAP company.

All other product and service names mentioned are the trademarks of their respective companies. Data contained in this document serves informational purposes only. National product specifications may vary.

These materials are subject to change without notice. These materials are provided by SAP AG and its affiliated companies ("SAP Group") for informational purposes only, without representation or warranty of any kind, and SAP Group shall not be liable for errors or omissions with respect to the materials. The only warranties for SAP Group products and services are those that are set forth in the express warranty statements accompanying such products and services, if any. Nothing herein should be construed as constituting an additional warranty.